## 如下:

1、Pi

pi币挖矿公链Pi(主网派π币)美国免费挖矿项目,pi币挖矿app全球有175+国家 参与,手机版比特币模式,国外100多万矿工都在疯狂挖Pi,刚传入国内!pi币挖 矿即将开通场外交易。

2、好玩吧挖矿

好玩吧挖矿app是一款非常好友的手机赚钱应用软件平台,在好玩吧挖矿这款手机 赚钱应用软件平台上你可以非常方便的赚取你需要的相应资金,同时在好玩吧挖矿 还支持相应的角色交易。

3、比特云

比特云(比特云币挖矿)是一个拥有超多忠实用户的比特币挖矿软件。 比特云(比特云 币挖矿)非常注重用户安全。主要目的是为更多有需要的朋友提供专业的比特币交易 服务。

4、算力蜂

算力蜂app是一款专注手机区块链挖矿赚钱的平台,软件界面简约清爽,提现门槛 低,目前正在空投中。

5、派币

派币致力为用户提供全球区块链数字货币交易资讯和行情数据。包括币安、火币、 okex、zb、bitfinex等280+交易所的实时行情数据;数字货币产品行情数据,包 括比特币、莱特币、以太坊等可供不同区块链。

 网络上有许多种加密货币在流通说到底是什么意思?像是比特币(Bitcoin)、以 太币(Ether)、瑞波币(Ripple)等等,但大家最常听到的还是非比特币莫属, 可以说是全球的「矿工」们都在想尽办法获得它,许多人不只是把它看作是单纯的 热潮跟风,甚至有些人将它视为资产在投资,比特币同时也是造成目前全球显示卡 大缺货的主因,全世界有无数的矿工、矿场无时无刻不在运作,他们大量购买显卡 ,为得就是要抢在其他竞争对手前夺得先机。

然而,到底比特币挖矿在挖什么?如果现在想要进场挖矿会不会太晚?又要准备

什么硬件设备才能开始挖矿呢?

 身为目前最火红数位货币之一的比特币,由于获取难度高,且物以稀为贵的条件 下,导致比特币的相对价值非常高。在数位货币市场上,比特币被当成一种「股票 」操作,它可以用来当作保值品投资,也可以将其转换成各国货币并存入现行银行 帐户,许多网络商店甚至支持直接使用比特币购买商品。想要获得比特币的话,最 直接快速的方法就是金钱购买,目前一个比特币的价值大约等同于30万左右,这是 近一年来,价格最低的一段时间,想要直接用金钱购买比特币加入这股数位货币风 潮的话,现在或许是最好的时机。

 购买比特币的方法其实很简单,首先需要先在网络上建立一个可以储存比特币的 电子钱包,关于电子钱包的种类网络上十分多样,本文我们将以「币托」(BitoEX )为例说明。进入币托首页以后,直接点击画面中央的「免费申请」并输入账号和 密码建立电子钱包,完成信箱帐号认证以后你就会获得一个专属于你的电子钱包, 登入后即可进入该电子钱包并浏览目前的余额,因为是刚申请的缘故,因此账户余 额为零,这时候可以直接选择「购买比特币」功能开始交易。

 不过此页面中最重要的是信息其实是位于右上方的「钱包地址」,这不仅是在交 易时会使用到,后续挖矿时也会使用这个钱包地址作为比特币的储存目标。

 不过,由于比特币单价价格昂贵,动辄二三十万上述,如果不想要直接用金钱购 买比特币的话,另一个方法就是用挖矿的方式获得了。

1.讲入币托网页以后,点击画面中央的「免费申请」开始建立个人电子钱包。

2.输入用来登入钱包的电子信箱以及密码,建议使用强度高的各种符号或数字字母 作为密码组合。

 3.完成步骤以后即可进入个人的电子钱包页面,这里可以随时关注自己钱包内的金 额数量。

 比特币的发行有它自己的时间以及数量,大约每十分钟会由代码执行新比特币的 发行,并且授予给参与比特币交易的某(群)人,因此,获得新发行的比特币就好 比是获得刚出土的金矿,所以才会将这些获得比特币的人比喻为矿工。而矿工们「 挖矿」的动作在英文中称为「mining」,这是一种比特币使用者可以考虑、但是只 有专业挖矿者才「有可能」获取比特币的方法。

 想要开始挖矿的话,在开始之前有一些事前准备要做,包含硬件投入成本以及运 作成本。

前者是指硬件的购入、安装、电费、折旧、场地以及散热等等;

而后者则是维持这些硬件持续运作,所需付出的成本。

 两者综合以后,可以发现其实挖矿所需的成本非常庞大,这也就造成部分拥有大 量资金成立挖矿专用硬件设备的以「出租」的方式来回收成本,这种挖矿模式被包 装成一种「商品」并在公开的网络市场上进行买卖,当挖到比特币时,会依每位承 租人的付出比例来分矿,这样的挖矿模式也就是所谓的「云端挖矿」。

 开采比特币的做法主要有三种,除了云端挖矿外,还有「独立挖矿」以及「合力 挖矿」,不过由于目前的挖矿难度不断提升,且有越来越多竞争者挤入,时至今日 想要单靠自己的力量独立挖到矿的可能已经不大,虽然一旦成功挖矿便可独自获得 全部利益,但一般比较可行的做法是采用后者「合力挖矿」,也就是团队挖矿的概 念,挖到矿时全团依照每个人付出的比例来分矿。

由于挖矿难度与日俱增,个人想要藉由显卡挖矿获得比特币难如登天。

拥有大量资本的矿工会租挖矿机,最后甚至会把挖矿机承租给其他人,借此获利。

 云端挖矿逐渐被塑造成一种金融商品,以月租或年租的方式收取承租费,挖到矿 时再按比例分给承租人。

 矿池 :早期比特币还不兴盛的时候,大部分人都用自己的电脑来挖矿,最早当然 是用尽CPU的能力来运算,接着有人发现用显示卡的GPU Stream Processors来计 算会快更多,可是当大家纷纷投入挖矿以后,出现了很多为挖矿优化的设备,一般 个人电脑根本拼不过,因此需要加入矿池(Mining Pool)来挖矿,由服务器集合 所有使用者的运算力量来挖,再由一定比例回馈使用者(矿工),才不会发生挖了 老半天却拼不过专业挖矿机,花了电费却什么都得不到的情形。

 矿机 :由于显卡虽然挖矿速度较快,但是显示晶片原本并不是专门用于挖矿,因 此用显卡挖矿不仅很耗电而且发热量又高,如果是3、4张显卡所组成的挖矿电脑, 更是耗电,最后计算起来很可能挖比特币的收益都还不够付电费呢!因此从2013年 开始,挖比特币的重心逐渐转移到专业矿机上,这种矿机区分为两大类型:

 挖矿的过程并不复杂,只需要下载「挖矿程序」其实就能开始挖矿。网络上的挖 矿软件百百款,这里我们将以NiceHash Miner 这款软件举例说明。

首先,根据手上显卡厂商下载对应的NiceHash Miner

版本并开启软件,在正式开始挖矿以前,有几个步骤要先设定。

 电子钱包页面中最重要的信息就是钱包地址,这除了是比特币买卖家交易时须使 用的信息以外,同时也是挖矿时比特币储存的目标位址,点击币托页面中的钱包地 址后,就会获得一串「未命名的钱包地址」,请复制这串数位码并好好保存。

 接下来在挖矿程序中点击「钱包」(Wallet)选项,将刚刚复制的数位码贴上后 即可完成储存目标设定。在左下方的「硬件信息」(Hardware Details)选项中, 系统预设会找到你电脑使用的显卡型号,也可以在这里开启处理器加入挖矿的行列 ,可根据需求和喜好设定。

 在「钱包」的选项中,贴上个人电子钱包位置,一旦挖到比特币时便会储存在该 钱包中。

 一切都准备就绪后,就可以按下中间的「开始挖矿」(Start),你的电脑会自动 开启命令执行视窗进行挖矿,不同的挖矿软件无论每次挖矿的动作成功与否,都会 释出不同的通知指令,以NiceHash 为例,成功挖矿时视窗上将会出现的绿色的指 令通知。但这时候软件挖到的比特币数额其实非常小,需要长时间连续不间断的挖 矿才能挖到完整一个比特币。

 每个软件在挖矿时,显示的通知不尽相同,NiceHash是以绿色文字提示挖到比特 币的通知信息。

 根据挖矿的规模,每次成功挖矿时获得的比特币数额不同,需要长时间不间断开 挖才能获得完整一个比特币。

无论你是使用金钱直接购买,还是使用各种不同的挖矿模式,在获得比特币以后 该如何使用它?首先你可以把它当成是一种投资品保存,由于全世界几乎无时无刻 都有人在进行比特币交易,因此,它的币值也在不断波动,你可以在它未来价格涨 到最高点时脱手卖出,以去年一整年最高的平均价格50多万来看,现在一个比特币 大约是25万,有可能可以获得大于成本两倍的获利。

 如果没有打算将比特币当作保值品来看的话,你可以到币托或是MaiCoin 等网站 里,将获得的比特币转换成人民币,换取现金到现行的银行帐户中供其他使用,如 果不想换成人民币的话,也可以将比特币转换成其他虚拟货币来持有;此外,目前 网络上还有许多网站或服务是支持比特币付款的。

其他还有很多网络零售商也支持买家使用比特币在平台上购买商品,国外电子产 品零售业龙头之一的newegg 就是其中之一,它们和Bitpay 电子钱包合作,让消费 者可以在购买商品时,选择使用比特币进行支付。其他还有像是NASDAQ 的线上 百货零售商Overstock、纽约地产公司邦德纽约或是利用信用卡定世界各国旅馆获 得比特币现金回馈的PointHound 等等,种类非常多。

 比特币过去一年最高曾有突破50万的可观价值,将其视为一保值品也是不错的选 择。

 由于比特币在全世界造成的热潮至今还未间断,无论是用团队挖矿还是云端挖矿 模式,仍有许多比特币使用者正在挖矿。在这样的热潮下,也间接导致了不少问题 。<br>。

显卡严重缺货

 首先最直接的问题就是显卡,由于显卡是矿工们最主要的挖矿工具,它们需要大 量显卡加快挖矿的速度,借此抢在他人以前获得比特币,也导致目前无论是NVIDI A 还是AMD 显卡在全球都出现缺货的情形,同时也造成显卡价格上涨,尤其是高 阶的显卡问题更严重,常常会需要以比厂商建议售价高出许多的价格购买,也让想 要单买显卡帮电脑升级的民众购买困难。

 挖矿的过程是将显卡以及电脑的效能发挥到最极致,如果能成功获得比特币那也 就罢了,更惨的就是不仅没挖到矿,甚至还多花冤枉钱。挖矿的过程不仅需要随时 保持电脑主机的温度,甚至主机还需要放在通风的室内运作来避免主机过热,长时 间连续挖矿下,对于显卡的产品寿命也有害。

此外,挖矿过程中还必须考量到电费的问题,根据「比特币能源消耗指数」报告 的统计,比特币在过去一年内挖矿的电力总消耗已累积达29.51兆瓦小时,约占全 球总电力消耗的0.13%,听起来占比不大,但该数字已经超过全球近160个国家一 年的电力消耗,可见挖矿的耗电量有多大。虽然说比特币确实有它的吸引力存在, 但在通往致富的挖矿路上,矿工们仍要考虑许多成本付出的问题以及带来的影响。

 在零售商的网页上,可以看到无论是NVIDIA还是AMD的显卡,高阶版本几乎都 为缺货状态。

 挖矿的过程中,会大量耗费处理器和显卡的性能,导致其温度升高,降低其产品 寿命。

根据统计,比特币过去一年的耗电量已超过图中黄色国家和地区的耗电量。

# 科技 日报#

1、比特币挖矿机是专为比特币的用户研发设计的线上挖矿应用,小巧灵活而且售 价相对比较便宜,非常适合你。

2、牛仔挖矿设置有多个不同的矿山让你来选择,让你只需要简单的动动手指就可 以实现挖矿的操作,挖矿很容易。

3、纳什币钱包支持自定义的线上刷矿,并且在用户退出应用之后也依旧可以进行 挖矿,显著的提高了挖矿的效率。

4、玩客大陆pct是基于区块链的技术研发设计的应用,通过区块链的技术来帮助你 实现挖矿的目标,挖矿简单。

5、big挖矿给你最便捷的线上挖矿体验,矿机商店之中会提供给你多种不同的服务 器让你可以灵活的进行筛选。

6、echapp是以区块链技术打造的应用,是币圈史上第一个三种挖矿模式的应用, 会提供给你四种不同的收益。

7、lafei提供线上的虚拟货币交易的功能,可以帮助你完成虚拟货币的交易,同时 也会提供给你挖矿的机器来选择。

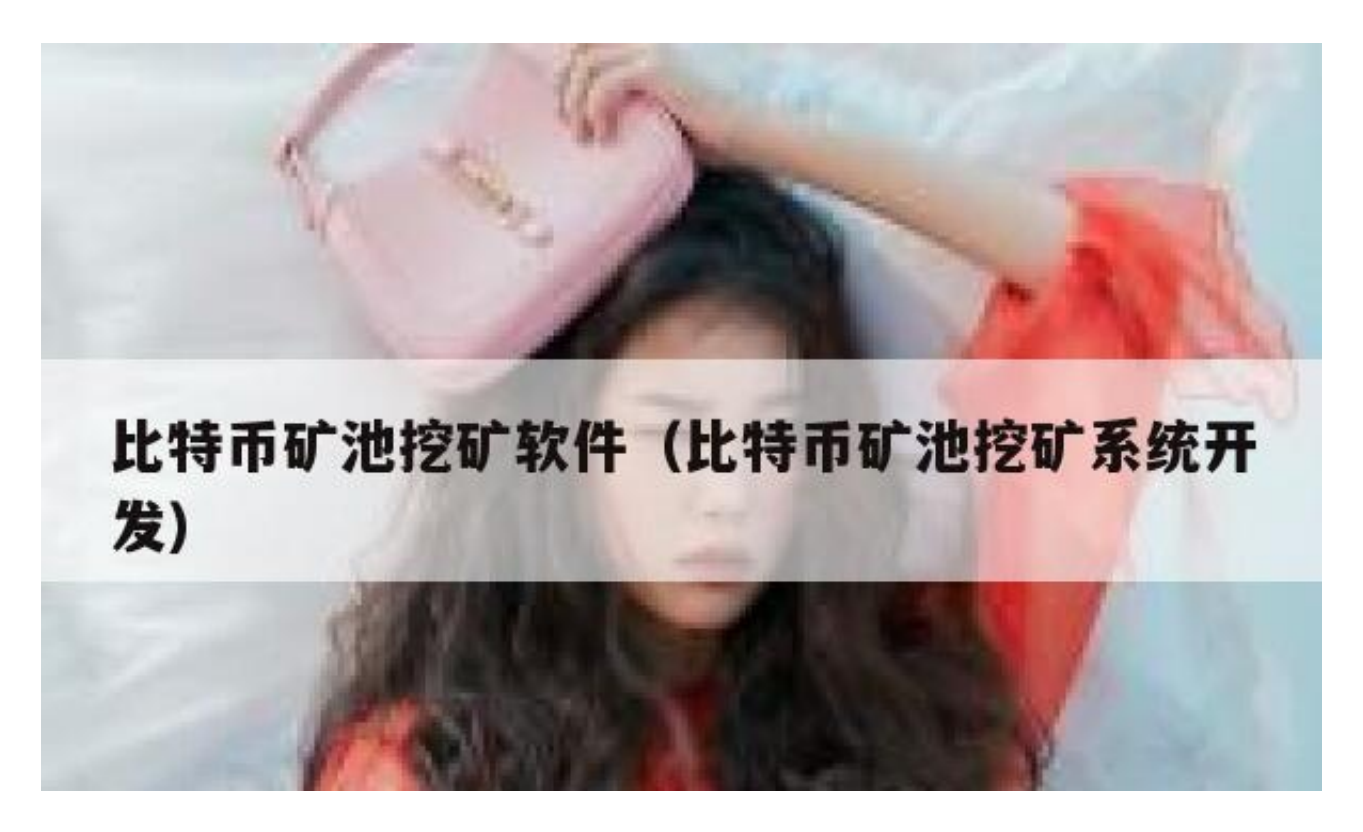

操作步骤如下:

步骤一、注册账号以及账号设置

1、首先,我们需要找一个操作方便产出稳定的比特币矿池,然后通过挖矿客户端 软件连接到指定的服务器上挖矿。这里以" BTC Guild "网站为例, 先打开这个网 站,点击左边的用户注册。注册过程比较简单,输入英文用户名,密码和确认密码 即可。

2、注册成功之后,我们会在网页上看到一条这样的信息" Your account has been successfully registered and logged in!",意思是注册成功并已登录。

3、我们点击左上角的" Dashboard {按钮,可以看到账户的整个监控状态,如图所示

注: 在这个监控仪表盘中我们最为关心的是" Total Earnings", 这就是我们当 前账户所挣的比特币。以后只要我们打开网站,进入监控仪表盘就可以看到自己账 户的相关信息了。

4、接下来请点击页面导航栏中的" Settings

"。在设置页面中,我们可以设置电子邮件地,比特钱包地址,更改密码等。

5、如果在帐户中设置电子邮件地址,日后要是忘记密码或者被盗的情况下,可以 通过设置的电子邮件来恢复密码。首先在"Email Address"一栏输入我们的常用的电子邮件地,然后点击" Change"按钮。

6、接下来页面中会显示一封确认邮件已经发送到我们之前设置的邮件中。

7、然后我们打开自己的电子邮箱,找到 BTC Guild 发送的邮件。点击确认链接即可,之后会在页面中显示我们的邮箱已经成功设置。

8、如果我们在帐户设置中设置了电子邮件的话,我们还可以对开采矿工的行为设 置邮件通知。在设置页面上找到"Idle Warnings"一栏,点击下拉列表,选择想 要发送邮件的时间,然后点击右边的"Change"按钮即可。当我们设置10分钟以 后,如果有矿工停止开采,系统会在10分钟后自动向我们的邮件发送一封通知邮件 ,收到邮件以后,我们就知道具体是那个矿工罢工了。

9、另外在设置中,我们比较关心一个是"Bitcoin Wallet"即钱包地址。这个地址 可以先不用设置,等我以后真正开采到了比特币是再填写也不迟。

10、帐户设置完成以后,接下来我们要对"Worker"进行设置。什么是 Worker

**智行理财网** 比特币矿池挖矿软件(比特币矿池挖矿系统开发)

呢?就是我们之后在比特币开采客户端上要用到的登录矿工帐户名。系统会默认为 我们创建一个矿工名,矿工名是以我们注册帐户名加一个下划线和数字组成。比如 我们注册的帐户是XXX,那第一个矿工名就叫"XXX 1"。

11、如果我们要设置多个矿工名的话, 在 "Create Worker" 一栏中输入一个数字如 "2", 再点击 " Create "按钮即可添加一个新矿工的帐户名。

12、在 Worker

设置页面里,我们还可以分别对矿式帐户的开采支付模式进行设置。Payment met hod, 即开采支付方法。这里有二种类型可供选择, PPS和PPLNS, 区别在于开采 模式和手续费上。PPS的手续费为7.5%,而PPLNS的手续为3%。系统默认为采用 PPLNS, 如果要更改, 请点击 Payment method 下方的 " change "按钮。

13、另外我们还可以对开采模式的难度进行选择,如果我们的电脑有多个显卡GPU ,或者一些专用的机器的话,可以在 Minimum Difficulty 下对分别对矿工帐户名进行设置。

步骤二、下载挖矿客户端软件

1、当我们注册设置完成以后,接下来请点击页面导航菜单中的" Support ,我们会看到客户端的下载链接。

挖矿客户端软件有二种类型:

BFGMiner: 命令行操作界面, 可直接下载。

CGMiner: 也是命令行格式操作的,不过下载步骤过于复杂。

我们这里以下载 BFGMiner 为例,点击如图所示下载。

2、随后会跳转到挖矿工具的下载页面,挖矿工具有二种格式,一种是32位系统, 另一种是64位系统。根据自己的系统位数,下载相应的工具版本。

3、挖矿工具客户端大小不足5M,是一个 ZIP 压缩文件。下载完成之后,找到并打开文件。点击鼠标右键,选择 "复制" 选项。

4、这里我以粘贴提取到桌面为例。

步骤三、挖矿客户端软件详细设置

1、打开挖矿目录以后,双击点击打开目录下的 "bfgminer" 文件。

2、接下来来看到 BFG minier 的窗口,在 URL 处输入矿池的地址。矿池地址可以在 BTC GUILD 的 support 页面中看到, 如 stratum.btcguild.com:3333 ,按回车键。

3、然后在 Username 后输入自己先前在 BTC GUILD 网站上设置的矿工名,按回车键。

4、随后在 password 密码处, 可任意输入。

5、最后就可以看到上面有很多数字在变化,表示正在挖矿了。值得注意的是如图 标注的地方表示当前机器按钮的速率。

6、除了开采客户端软件上可以看当前开采的速度,我们还可以在 BTC Guild 网站上的 "Dashboard" 页面中的 "Active Worker Summary" 列表中看到每上矿工开采的具体速度。

7、如果要关闭挖矿工具,直接 X 掉即可,也可以直接按 Q 键退出。如果想要多开几个的话, 在 BFG miner 目录中再打开一个挖矿工具即可。

步骤四、CGminger命令行客户端软件

1、如果真要想挖矿的话,官方是推荐我们用"CGMiner",也就是在命令提示符 下运行的。在 BTC Guild 页面上点击" Support ,再点击"CGMiner"下载链接页面,选择对应系统的版本。

2、随后会跳转到 CGminer 的下载页面,点击如图标注的链接。

3、然后选择一个 CGminer 的版本,我这里下载一个 Windows 版本为例。

4、这里以 Windows 版的 CGMiner 为例,下载完成以后,解压到电脑中。

5、打开CGMiner的目录,找到" CGMiner "。

6、用鼠标双击"CGMiner"会弹出一个命令行窗口,提示我们输入连接服务器的

URL 地址。输入 "stratum.btcguild.com:3333", 按键盘上的回车键。

- 7、然后提示我们输入" Username"即矿工帐户名, 按键盘上的回车键。
- 8、接着输入"password"密码,按键盘上的回车键。
- 9、稍等片刻,当客户端与服务在建立连接之后就会看到机器开始开采了。

10、若要退出开采,请在窗口上按键盘上的"Q"键。

注意

如果你是用 CGminer

的话,显卡一定要是支持通用计算标准的显示才行,否则会不能挖矿。

RHY、牛比特、比特小鹿、人人矿场、微算力、青蛙云算力……等等,不做推荐, 可以自己去详细了解。

望采纳谢谢